## Sign In

Email

Password

.<br>Sido por

**Sign In** 

## Пример админ

## панели

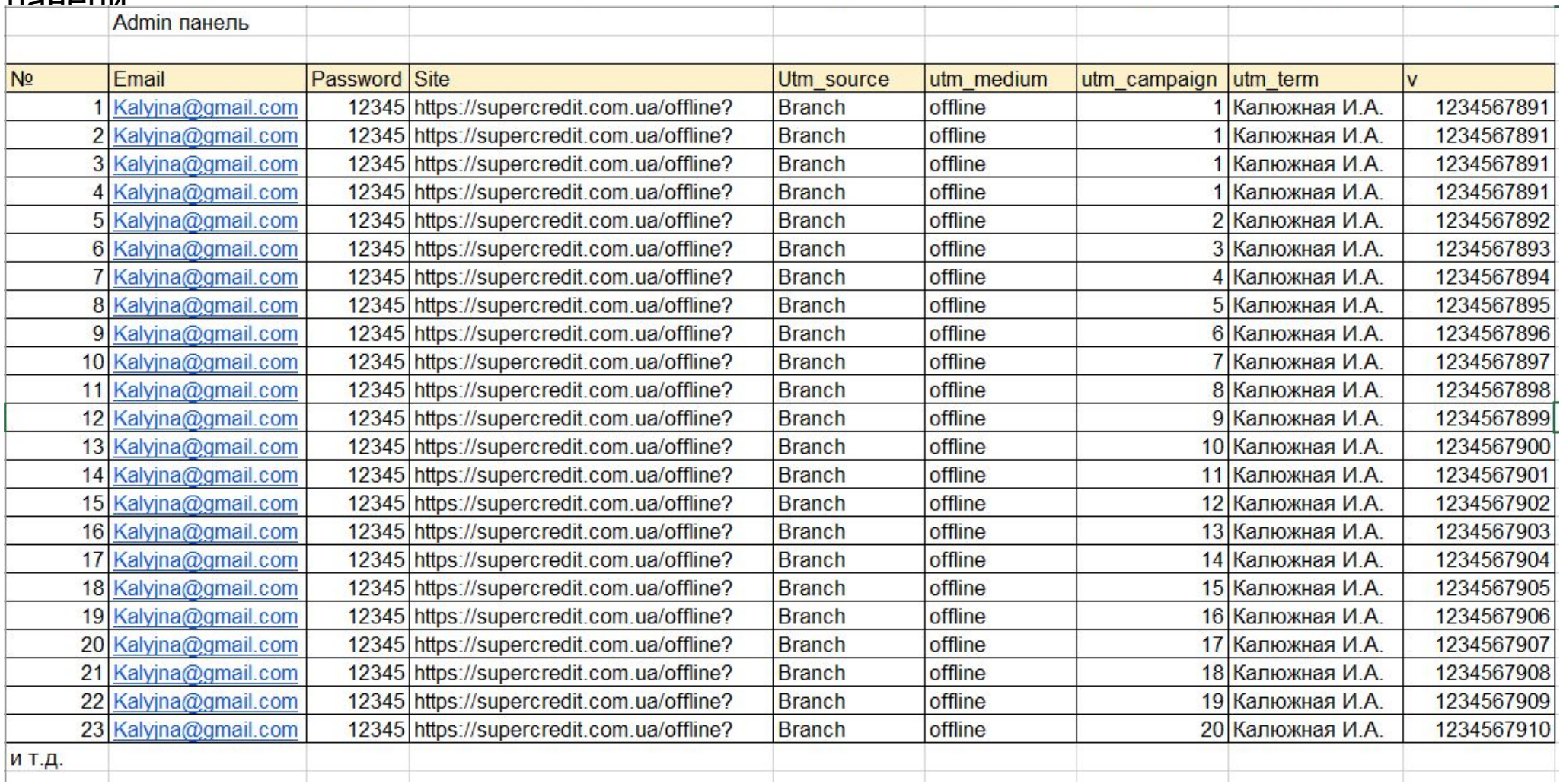

https://supercredit.com.ua/offline?utm\_source=branch&utm\_medium=offline&utm\_campaign=13&utm\_term=kalyuz hny&v=1234567891

№ ИКЦ (подтягивает с настроек, согласно поля первичной регистрации на сайте)

ФИО Сотрудника (подтягивает с настроек, по Email регистрации на сайте)

Калюжна А.В.

1

ИНН клиента (в данное поле сотрудник вводит ИНН, поле проверяет кол-во цифр, если >< 10 выдаёт ошибку)

3607509481

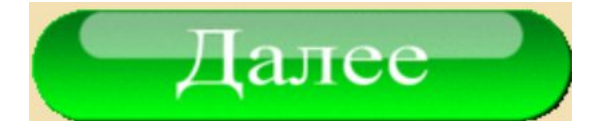

В итоге должна сформироваться ссылка по типу, и осуществлён переход по ней:

https://supercredit.com.ua/offline?utm\_source=branch&utm\_medium=offline&utm\_campaign=13&utm\_term=kalyuzhny& v=1234567891

Где https://supercredit.com.ua/offline? , utm\_source=, utm\_medium=, utm\_campaign= , utm\_term=

данные с админки согласно Email пользователя

V=данные с 3 поля